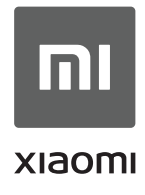

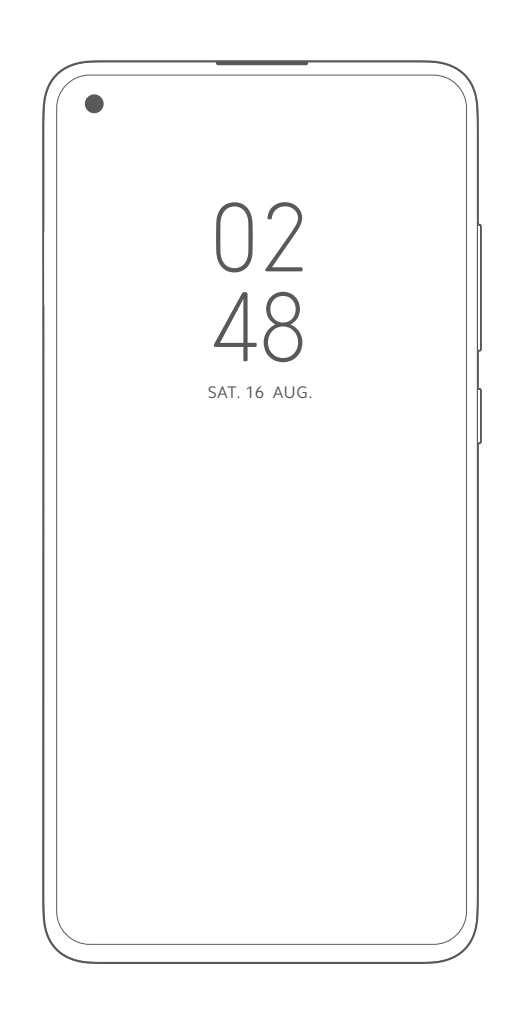

Navodila za uporabnike mobilnih telefonov Mi

Mi 10T Pro

# Dobrodošli

Telefon Mi je močna znamka pametnih telefonov podjetja Xiaomi Inc.

Obiščite https://venkon-technix.com/slovenian.html, če želite izvedeti več našem telefonu in njegovih dodatkih.

Obiščite www.miui.com, če želite izvedeti več o MIUI.

Ta uporabniški priročnik se lahko zaradi nadgradnje programske opreme razlikuje od dejanskega telefona. S telefonom ustrezno ravnajte.

# **Vsebina**

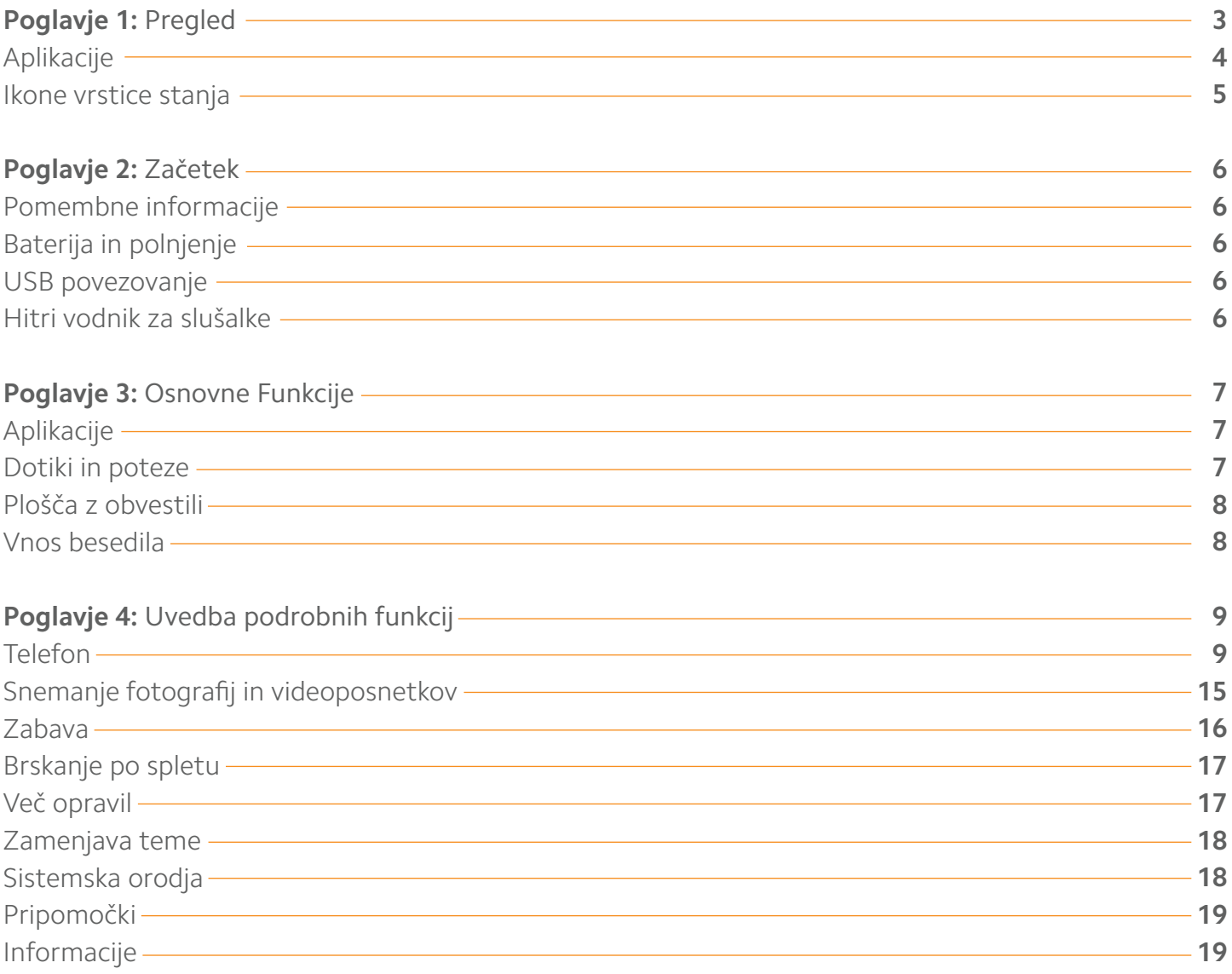

# Poglavje 1: Pregled

Pregled

Hvala, ker ste izbrali telefon Mi! Ta uporabniški priročnik vam bo pomagal pri osnovnih in naprednih funkcijah telefona. Za več informacij obiščite našo uradno spletno stran www.mi.com.

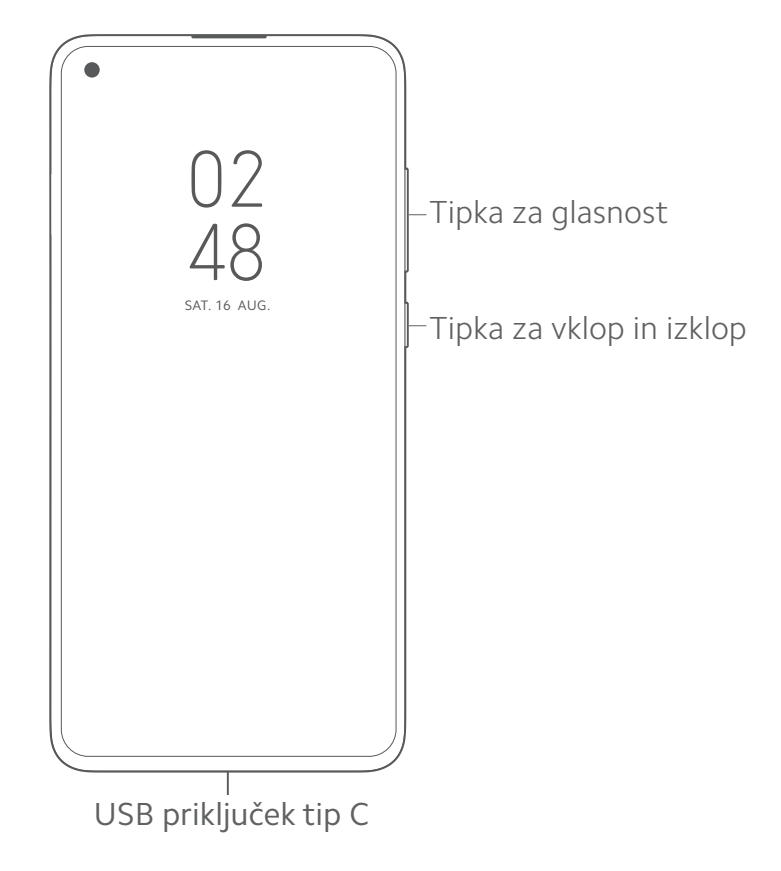

Zgoraj prikazana slika, se lahko razlikuje od modela do modela. Uporabljajte svoj telefon v skladu s tem.

#### **Tipke**

Tipka za vklop - Pritisnite in zadržite, da napravo vklopite ali izklopite.

Tipke za glasnost - Izberite nivo glasnosti. Pri dohodnem klicu pritisnite to tipko za tihi način.

Tipka za meni + Tipka za zmanjšanje glasnosti - Posnetek zaslona

#### **Namestite kartico SIM ali USIM**

Za mobilne telefone z nezamenljivimi baterijami:

1. vzemite priloženo sponko v notranji embalaži.

2. Sponko vstavite v odprtino na stranskem robu mobilnega telefona in s pritiskom izvlecete predal SIM kartice

3. Vstavite SIM kartico tako da se uleže v predal.

4. Zaprite predal.

# Aplikacije

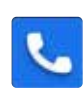

#### **Klicanje Sporočila**

Klicanje ali iskanje stikov s tipkovnico T9. Prav tako lahko preverite svoje podatke o klicih.

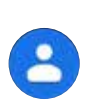

Ustvarite lahko stike, shranjene v SIM/UIM, zunanjem pomnilniku in na uporabniškem računu Mi.

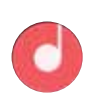

#### **Glasba Kamera**

HD Dirac zvok je prava izboljšava zvučne uspešnosti, tako da lahko ušesa potopite v glasbeni svet.

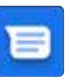

Sporočila SMS in MMS omogočajo izmenjavo sporočil z drugimi napravami z uporabo omrežne povezave.

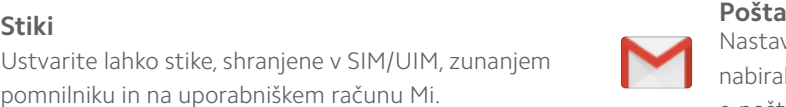

Nastavite svoj e-poštni račun in dostopajte do svojega nabiralnika z uporabo telefona Mi. Ko prejmete novo e-pošto, boste prejeli obvestilo.

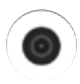

Snemajte fotografije in videoposnetke z različnimi načini in nastavitvami.

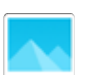

#### **Galerija**

Nova galerija z reorganiziranim videzom vam omogoča udobno ogledovanje fotografij. Albumi, izbrani za shranjevanje v oblaku, se bodo samodejno sinhronizirali, kar bo olajšalo ustvarjanje albumov in upravljanje s fotografijami.

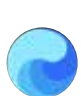

#### **Internet Teme**

Ponuja vam prijetno izkušnjo brskanja in branja, hkrati pa nudi celovito varnost.

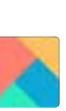

Prilagodite telefon MI, tako da izberete med stotinami edinstvenih tem MI. Izberite svoj slog, spremenite temo, da bo hitro in enostavno odgovarjala vašim potrebam.

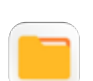

#### **Brskalnik**

Brskalnik po datotekah vam omogoča, da preverite lokacijo in shranjevanje datotek. WLAN lahko uporabljate tudi za daljinsko upravljanje podatkovnega pomnilnika telefona.

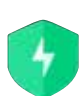

#### **Varnost**

Funkcije varnosti in zasebnosti vam omogočajo, da izberete način zaklepanja in odklepanja telefona. Uporaba naprav MIUI za skeniranje škodljivih datotek in blokiranih seznamov lahko zaščiti vaš telefon.

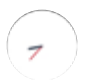

#### **Ura**

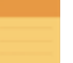

#### **Beležka**

**Ura**<br>Prilagodite nastavitve alarma in označite vsak alarm. Viene veliko besedila in jih delite s pomočjo SMS, Bluetooth, e-pošte itd.

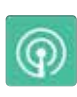

Radio podpira samodejno iskanje in omogoča poslušanje lokalnih FM radijskih postaj. **Radio Snemalnik**

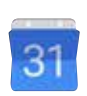

Preverite vse datume in praznike. Koledar podpira tudi lunarni koledar.

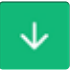

### **Prenosi Kalkulator**

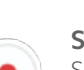

Snemalnik nam omogoča uporabo telefona Mi kot prenosne snemalne naprave.

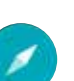

#### **Koledar Kompas**

Poiščite smer, oglejte si svojo zemljepisno širino in dolžino, raven ali gradientno ujemanje.

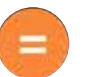

Upravljajte vse funkcije prenosa. Kalkulator ponuja preprosto in zapleteno računsko funkcijo.

# Ikone vrstice stanja

V vrstici za obvestila bodo prikazani spodaj opisani simboli, ki označujejo različne statuse.

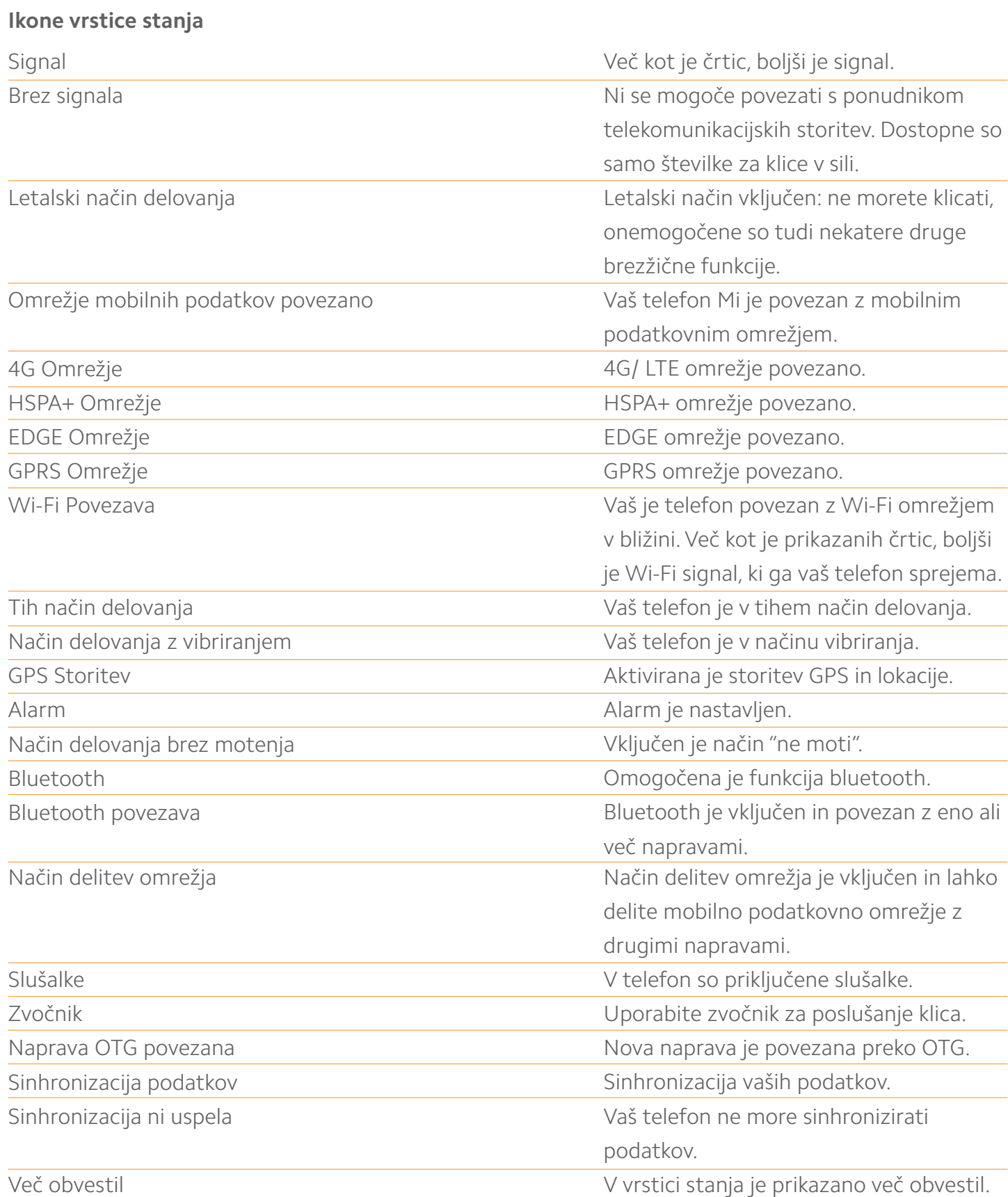

# Poglavje 2: Začetak

#### **Pomembne informacije**

Preden uporabite telefon, preberite naslednje pomembne informacije, da se izognete morebitnim poškodbam.

- Ne vključite telefona Mi na mestih, kjer je brezžična naprava prepovedana, na primer na letalu, v bolnišnici ali v bližini medicinske opreme z oznako "brez mobilnega telefona".
- Ne vključite svojega telefona Mi, kjer RF in mobilni signal lahko povzročita nevarnosti ali motnje, na primer bencinske črpalke, v bližini goriva, kemičnih raztopin in eksplozivnih predmetov.
- Uporabljajte originalne dodatke in baterije z oznako Mi. Ne uporabljajte nepooblaščenih dodatkov.
- Telefon naj bo suh.
- Popravila morajo opraviti pooblaščeni strokovnjaki.
- Pri zunanji dodatni opremi preberite priročnik in z opremo rokujte previdno.

• Xiaomi Communications Co, Ltd in njene podružnice ("Xiaomi") ne bodo odgovorne za kakršno koli škodo, izgubo ali poškodbo zaradi nepooblaščenih sprememb ali načina dela z izdelki Xiaomi.

Pravilno odstranjevanje tega izdelka. Ta oznaka pomeni, da ta izdelek ne sme biti odstranjen skupaj z drugimi gospodinjskimi odpadki po vsej EU. Da bi preprečili morebitno škodo okolju ali zdravju ljudi zaradi nenadzorovanega odstranjevanja odpadkov, odgovorno reciklirajte in s tem podprite trajno uporabo materialnih virov. Če želite vrniti uporabljeno napravo, uporabite sistem za vračilo in zbiranje ali se obrnite na prodajalca, kjer je bil izdelek kupljen, ki ga bo recikliral na okolju prijazen način.

#### **Opozorilo**

ČE ZAMENJATE BATERIJO Z NEUSTREZNIM TIPOM, TVEGATE EKSPLOZIJO. RABLJENE BATERIJE ODSTRANITE PO NAVODILIH.

Da bi preprečili morebitne poškodbe sluha, naprave ne poslušajte dlje časa pri visoki glasnosti. Temperatura: od 0 ° C do 40 ° C

Adapter naj bo nameščen blizu opreme in mora biti zlahka dostopen.

#### **Baterija in polnjenje**

Ikona baterije v zgornjem desnem kotu prikazuje stanje zmogljivosti baterije ali stanje polnjenja. Če želite prikazati odstotek kapacitete baterije, pojdite na Nastavitve > Obvestila in vrstica obvestil > Indikator baterije > klikni na opcijo in izberi želeno predstavitev.

Ko sinhronizirate ali uporabljate telefon Mi, lahko polnjenje baterije traja dlje časa.

#### **USB povezava**

Uporabljeni kabel USB lahko uporabite za prenos podatkov iz drugih naprav. Način povezave lahko izberete na plošči z obvestili.

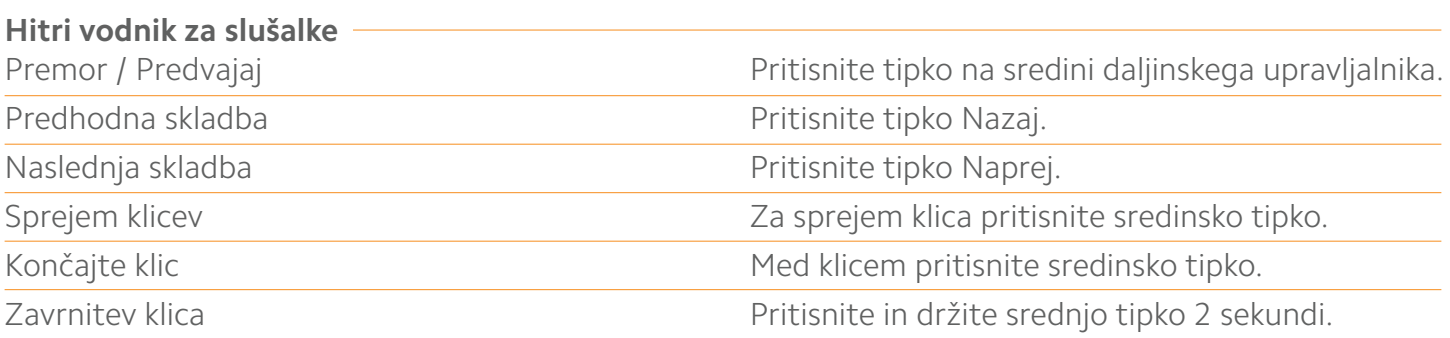

\* Vsako funkcijo Tipke lahko prilagodite tudi v najnovejši različici MIUI.

# Poglavje 3: Osnovne funkcije

**Aplikacije**

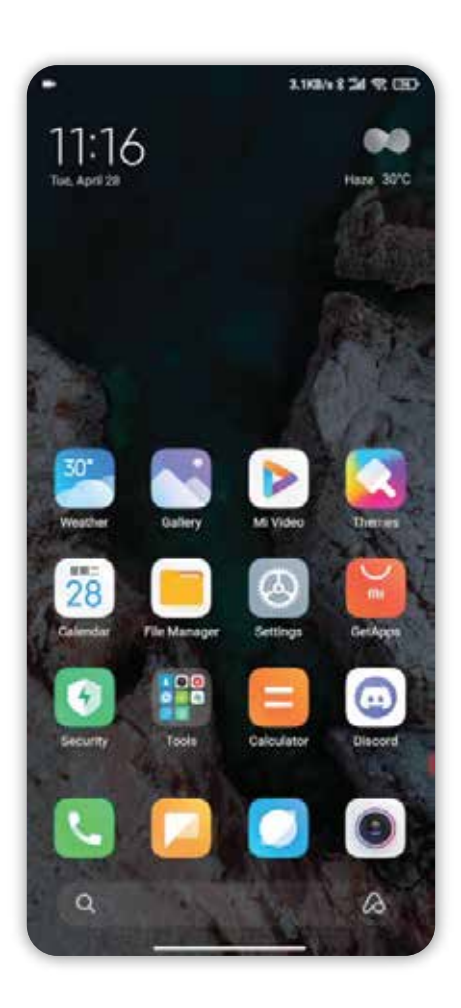

- Če želite zagnati aplikacijo, se dotaknite ikone na začetnem zaslonu.
- Vrnitev na začetni zaslon: pritisnite gumb Domov.
- Preklopite na druge začetne zaslone: povlecite levo / desno na zaslonu ali se dotaknite bele pike.
- Preklopite na nedavno uporabljene aplikacije: Pritisnite tipko Meni.

#### **Dotiki in poteze**

S pomočjo dotikov in različnih potez, lahko upravljate z ikonami, tipkami, meniji in tipkovnico.

• Dotik: Če želite odpreti aplikacijo, izbrati element menija, pritisniti tipko na zaslonu ali vnesti znak s tipkovnice na zaslonu, se dotaknite s prstom.

• Dotik in držanje: dotaknite se in držite predmet ali zaslon večkot 2 sekundi, da odprete razpoložljive možnosti.

• Povlecite: povlecite v levo ali desno na začetnem zaslonu ali zaslonu aplikacije, če si želite ogledati druge zaslone. Povlecite navzgor ali navzdol, da se pomikate po spletni strani ali seznamu elementov, kot so stiki.

• Razširite in zmanjšajte: dotaknite se z dvema prstoma in ju povlecite narazen. Tako povečate del spletne strani, zemljevid ali sliko.

• Vlečenje: Če želite element premakniti, se ga dotaknite, pridr ite in povlecite do cilja.

• Dvakrat dotaknite: dvakrat dotaknite spletno stran ali sliko za povečave. Ponovno se dvakrat dotaknite, da se vrnete.

# Poglavje 3: Osnovne funkcije

**Aplikacije**

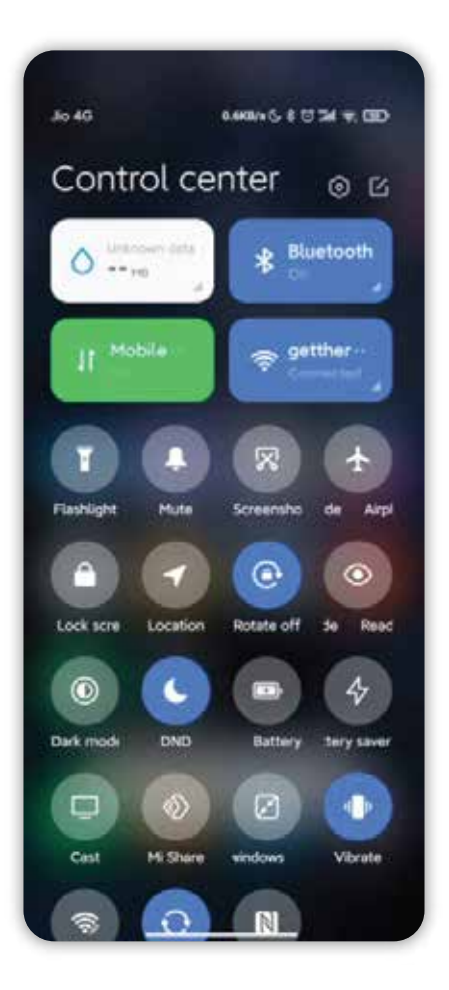

#### **Plošča z obvestili**

Če v vrstici za obvestila obstajajo ikone, vrstico povlecite navzdol, da odprete ploščo za obvestila in preverite podrobnosti.

#### **Vnos besedila**

Virtualna tipkovnica je na voljo za vnos besedila.

Spodaj je primer, ki prikazuje uporabo tipkovnice. Podroben prikaz in delovanja je odvisen od tipkovnice, ki ste jo nastavili kot privzeto.

#### **Odpiranje tipkovnice**

1. Dotaknite se polja za vnos besedila (na primer vnos sporočila), da odprete tipkovnico.

Kurzor utripa v vnosnem polju.

2. Vnesite črko na tipkovnici

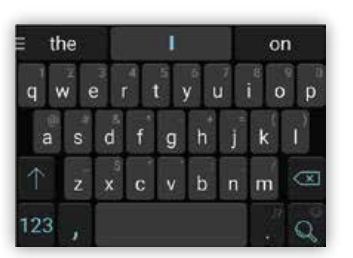

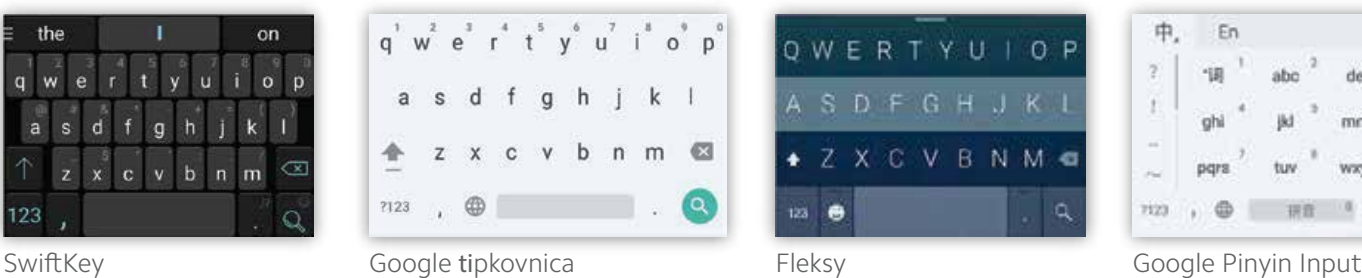

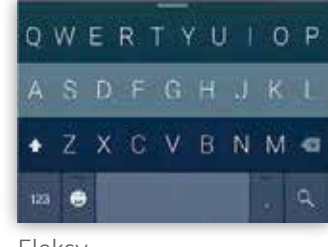

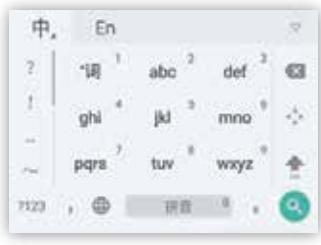

\* Tipkovnico lahko spremenite v obvestilni plosci. Če želite spremeniti tipkovnico, povlecite ploščo z obvestili navzdol, da izberete, katero tipkovnico želite uporabiti.

# Poglavje 4: Uvedba podrobnih funkcij

**Telefon Klicanje in prevzem klica**

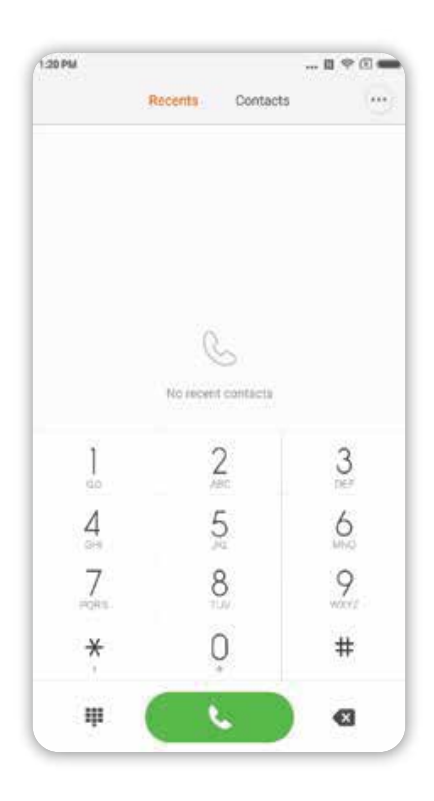

#### **Klicanje**

Uporabite tipko za izbiranje.

Vnesite telefonsko številko: Vnesite številke neposredno, pritisnite Pokliči, da zacnete klic. Vnesite simbol »+«: nekaj sekund pridrzite tipko »0«.

Vnesite simbol za premor «,»: nekaj sekund pridrzite tipko \*.

Vnesite številko glasovne pošte: Dotaknite se števillične tipke "1" in jo držite nekaj sekund. Hitro klicanje s tipkami za klicanje T9

Iskanje preko podpore za klicanje T9: Iskanje stikov s katero koli črko njegovega / njenega imena (angleška abeceda); Iskanje stika prek katere koli številke telefonske številke stika; Ustrezni rezultati bodo poudarjeni. Kličete lahko tako, da vnesete označene dele.

#### **Klicanje z uporabo funkcije »Nedavni«**

Že orpavljene klice boste našli medi »Nedavni«. Isti klic lahko ponovite tako, da v dnevnik klicev vnesete ime ali telefonsko številko. Puščica na desni strani se uporablja za dostop do podrobnejših informacij. Neodgovorjeni klici bodo označenni rdeče, s časom klica. Prikazani bodo klici neznanih številk.

#### **Klicanje z uporabo funkcije "Imenik"**

ČE želite nekoga poklicati z uporabo funkcije »Imenik«, povlecite levo, da odprete »Imenik«. Izberete lahko ime osebe in pritisnete, da pokličete njegovo / njeno številko.

#### **Klic v sili**

Klic v sili lahko vzpostavite brez kartice SIM ali se prijavite v lokalno omrežje, ki ga podpira vaš omrežni operater. Na primer: Vnesite 112, pritisnite klicno tipko za klic v sili.

<sup>\*</sup> Do vmesnika za klice lahko dostopate tako, da pritisnete tipko za klic v sili, ko je zaslon zaklenjen z geslom ali s številko PIN.

## **Funkcije med klicem**

### **Zvočnik**

Za klic uporabite funkcijo za prostoročno telefoniranje.

Ko je vzpostavljena povezava Bluetooth, se »Hands-free« spremeni v »Connected to a device«, ki se uporablja za spreminjanje komunikacijske naprave med klicem.

## **Tipkovnica**

Odprite tipkovnico na izbiranje telefonskih številk.

## **Utišaj**

Utišajte svoj pogovor.

## **Snemanje**

Pogovor lahko shranite v telefon s pritiskom na gumb "Snemanje".

## **Beležka**

Dotaknite se ikone »Beležka«, če zelite odpreti beležko in ročno vnesti besedilo. Beležka bo shranjena samodejno.

## **Imenik**

Dotaknite se ikone »Imenik«, da odprete ikono »Imenik« in si ogledate kontaktne podatke.

## **Klic tretje osebe**

Ko med tekocim klicem prejmete klic tretje osebe, vas telefon opozori na klic s piskom in prikaže podrobne kontaktne podatke tretje osebe in vas pozove, da izberete »Odgovori« ali »Prezri«. \* Klic tretje osebe ali sprejem klicev tretjih oseb je neobvezna storitev. Za več informacij se obrnite na mobilnega operaterja.

## **Čakanje**

Če želite med tekočim klicem odgovoriti na klic tretje osebe, lahko pritisnete »Čakaj« in zadržite trenutni klic. Ko končate pogovor s tretjo osebo, lahko pritisnete »Nadaljuj klic« in nadaljujete zadržani pogovor.

### **Dodajanje klica**

»Imenik« lahko preklopite na dodajanje novega stika med pogovorom. Ko je vzpostavljen drugi klic, bo vaš trenutni klic obdržan. V tej situaciji lahko izberete "Preusmeri" ali "Združi klic". Ko izberete »Združi klic«, se bo telefon prestavil v način »Konferenčni klic«.

## **Konferenčni klic**

Če vaš omrežni operater podpira pogovor z več osebami naenkrat, lahko konferenčnii klic vzpostavite z največ 5 osebami. Konferenčni klic: Najprej kličite. Drugič, kliknite »Dodaj klice«, da pokličete drugo osebo. Prvi klic bo ostal v tej situaciji. Tretjič, kliknite »Združi klic«, da povežete vse stike z isto linijo, kjer se lahko vsi ljudje med seboj slišijo in se pogovarjajo drug z drugim. Ponovite drugi in tretji korak, da dodate več klicev. Med konferenčnim klicem lahko za urejanje konferenčnega klica uporabljate tipke v vmesniku klicev: navedeni bodo vsi stiki konferenčnega klica. Lahko se nehate pogovarjati z nekom ali se pogovarjate le z določenimi osebami.

## **Pokličite med klicem**

Dotaknite se močnosti »Združi klic« in pokličite drug stik. Vaš prvi klic bo zadržan. Dotaknite se možnosti »Poveži klic«. Vsi klici bodo povezani, tako da bodo vsi v klicu slišali drug drugega. Ponovite drugi in tretji korak, da dodate več stikov.

## **Sprejemanje klica**

Odgovori Povlecite navzgor tipko »Odgovori«.

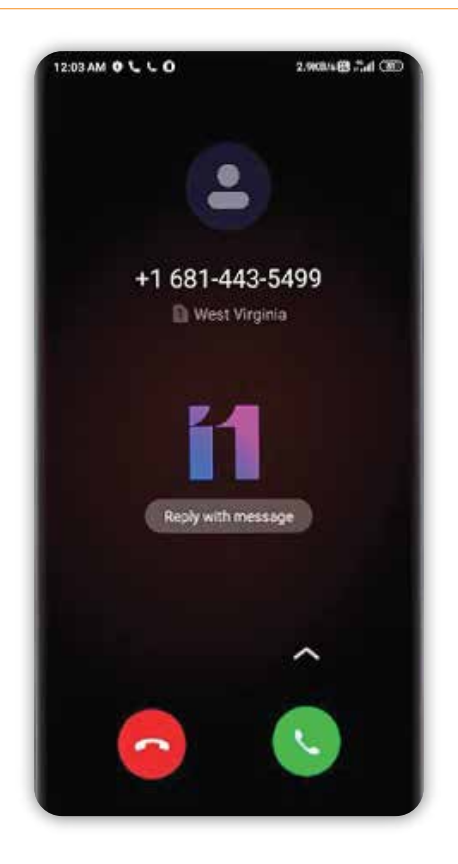

Povlecite tipko proti »Zavrni«, da zavrnete klic.

Namesto tega lahko s prstom povlečete navzgor, proti tipki »Sporočilo«, da zavrnete klic in pošljete sporočilo.

#### **Sprememba odziva s kretnjo na telefon**

Izklop zvonjenja: Pritisnite tipko za vklop / izklop ali katero koli tipko za zvok; zvonjenje bo utišano, vi pa se lahko še vedno odločite, ali boste sprejeli klic.

#### **Prepoznavanje neznanih telefonskih številk**

Telefonske številke prodajalca bodo prepoznane kot ime prodajalca. Na primer: 10010 bo samodejno prepoznan kot "China Unicom".

#### **Pošiljanje SMS-ov**

![](_page_11_Picture_51.jpeg)

#### **Urejanje SMS-a**

1. Pritisnite gumb "Sestavi".

2. Dodajte prejemnika.

Vnesite kontaktne številke neposredno; Vnesite črke ali telefonske številke kontakta, izberite rezultat iz spodnje vrstice za iskanje in kliknite ikono »Dodaj stike« na desni, da izberete želeni seznam stikov. Če izberete napačne stike, lahko izbrišete napačen stik s pritiskom na stik.

3. Dotaknite se gumba »Besedilno sporočilo«. Opomnik o zmogljivosti besedila se nahaja nad tipko »Pošlji« (prikaže se, če je dovolj prostora).

Ko je v poštnem nabiralniku več sporočil, se prikaže količina trenutnih sporočil. Če priložite sliko, video ali PPT, bo sporočilo neposredno spremenjeno v MMS. Poleg tega sporočila podpirajo dodajanje emotikonov, kontaktnih podatkov, imena skupin, vsakdanjih izrazov.

4. Dotaknite se gumba »Pošlji«.

#### **Branje SMS-ov**

Ko prejmete sporočilo, se prikaže obvestilo z imenom pošiljatelja, pregledom sporočila in časom sprejema. Celotno sporočilo lahko preberete tako, da se dotaknete seznama. Pošiljatelju lahko odgovorite takoj po branju sporočila.

#### **Branje MMS-ov**

Ko prejmete več predstavnostno sporočilo, ga lahko prenesete s pritiskom na »Prenos«. Če MMS vsebuje slikovno ali video prilogo: Preverite prilogo v "Galerija". Če MMS vsebuje zvočni posnetek, si ga lahko ogledate prek sistemskega zvočnega predvajalnika.

#### **Pošiljanje skupinskega SMS-a**

Stanje pošiljanja sporočila se prikaže s "Pošiljanje sporočila na stik s številko". Če pošiljanje sporočila ni uspelo, vas bo opomnik pozval, da izberete ponovno pošiljanje ali prekličete. Ko so vsa sporočila poslana, lahko vsako poslano sporočilo preverite tako, da se dotaknete seznama sporočil skupine.

#### **Izbrišite SMS pogovora ali sporočila**

Do »Urejanja« lahko dostopate tako, da pritisnete na sporočilo s seznama sporočil ali na besedilo, ter nekaj sekund pridržite. V tem primeru lahko izberete sporočilo, ki ga želite odstraniti.

#### **Upravljanje s pregledom in obvestili**

Pregled sporočil in vključitev zaslona lahko omogočite v nastavitvah sporočil. Če omogočite pregled, si lahko ogledate sporočila na zaklenjenem zaslonu, obvestilni vrstici in pojavnih oknih, ko prejmete novo sporočilo. Če omogočite funkcijo vklopa zaslona, se bo zaslon samodejno vključil, ko boste prejeli novo sporočilo, da ga boste lahko hitro prebrali, odgovorili ali izbrisali.

#### **Poiščite sporočila SMS**

S klikom na iskalno vrstico dostopate do načina iskanja. Tu lahko poiščete besedilo vseh sporočil.

#### **Dodajanje sporočila v "Priljubljeno"**

Dotaknite se poljubnega sporočila na seznamu sporočil za nekaj sekund in poiščite »Več na dnu menija. Če se dotaknete ikone zvezdice, boste sporočilo dodali med priljubljene. Sporočilo v seznamu priljubljenih bo označeno s simbolom srca. Če se znova dotaknete ikone zvezdice, bo sporočilo odstranjeno s seznama priljubljenih. Vsa sporočila, dodana priljubljenim, bodo navedena na vašem seznamu priljubljenih. Uporabnik lahko posreduje sporočilo ali odstrani ikono zvezdice.

#### **Premaknite SMS klepet na vrh**

Dotaknite se in pridržite katerikoli pogovor v seznamu SMS in se dotaknite tipke »Pripni« na dnu. Ta SMS pogovor bo pritrjen na vrh seznama SMS pogovorov.

![](_page_13_Picture_1.jpeg)

#### **Uvozi stike**

MIUI ponuja 4 načine za skupinsko uvažanje stikov ali dodajanje informacij o enem stiku. Povežite se s svojim uporabniškim računom Mi. Dotaknite se za namestitev uporabniškega računa v oblaku za sinhronizacijo kontaktnih podatkov.

#### **Uvozite stike iz datoteke vCard**

Dotaknite se, če želite poiskati datoteke vCard v telefonu in izberite eno ali več datotek vCard za uvoz. Podrobnosti datoteke vCard si lahko ogledate tako, da tapnete ikono puščice v desno.

#### **Uvoz s funkcijo Mi Mover.**

S pomočjo funkcije Mi Mover lahko dobite navodila za uvoz podatkov iz drugega telefona, korak za korakom.

#### **Ustvarite nov stik.**

Z dotikanjem lahko ročno ustvarite nov stik.

#### **Brskanje po stikih**

#### **Seznam stikov**

Seznam stikov je v začetnih nastavitvah nastavljen na preprost pogled. Prikazuje samo imena stikov. Če želite več informacij, izberite možnost »Pokaži fotografije in informacije«. Tapnite abecedni seznam in izberite črko. Če se črka ujema z imeni stikov, se prikažejo imena povezanih stikov.

#### **Vizitka**

Med ogledom vizitke lahko storite naslednje:

Kličete. Pošljete SMS. Nastavite opomnik za rojstni dan. Pošljete e-poštno sporočilo, če ste že shranili e-poštni naslov vaših stikov. Odprete brskalnik, če želite obiskati spletno mesto. Poiščete kontaktni naslov in poiščite navodila o tem, kako doseči kontaktno mesto. Dodate opombo. Delite stike po skupinah. Nastavite zvonjenje. Nastavite fotografijo stika. Preverite vse podatke o klicu s stikom. Nastavite stik na začetni zaslon (Meni). Pošljete kontaktne informacije (Meni). Nastavite stik kot priljubljen (Meni). Ko ima stik več kot eno telefonsko številko, se lahko za nekaj sekund dotaknete ene od njih in izberete »Nastavi kot privzeto«.

#### **Iskanje stikov**

Stike lahko poiščete tako, da poiščete ime, katero koli črko imena, vzdevka ali imena podjetja.

### **Ustvarite nov stik**

Za ustvarjanje novih stikov uporabite številčnico:

Vnesite številke na tipkovnici T9. Če telefonska številka ni znana, lahko pritisnete novo vizitko ali jo dodate obstoječemu. Dodajanje novih stikov prek dnevnika klicev: Dotaknite se ikone puščice za neznani mi telefonskimi številkami, da preklopite na naslednji vmesnik, dotaknite se nove osebe na dnu in izberite »Nov stik« ali »Dodaj v imenik«. Dodajanje novih stikov prek sporočila: Na seznamu stikov se dotaknite »Nov stik«.

#### **Urejanje stikov**

Izberite kateri koli stik in se dotaknite »Uredi«. Uredite podatke o stiku in shranite podatke.

#### **Spremenite kontaktne podatke**

Dotaknite se, držite nekaj sekund in pritisnite na urejanje, da spremenite podatke. Ko je vse v redu, se dotaknite OK, da shranite.

#### **Dodajanje več informacij**

Dotaknite se, držite nekaj sekund in pritisnite možnosti Uredi, da odprete vmesnik za vizitko. Dotaknite se možnosti »Dodaj novo polje«, če želite izbrati več informacij za dodajanje.

#### **Brisanje podatkov o stiku**

Dotaknite se tipke Izbriši na desni, da odstranite podatke.

#### **Ustvarjanje skupine**

Dotaknite se »Moje skupine«, če želite ustvariti skupino vizitk.

#### **Skupini dodaj novo vizitko**

Odprite skupino in se dotaknite gumba »Dodaj«, da izberete stike s seznama.

#### **Odstranite stik iz skupine**

Dotaknite se stika, ki ga želite odstraniti, in držite nekaj sekund. Dotaknite se »Izbriši« v meniju, da odstranite stik iz skupine. Odstranjevanje stika ne bo izbrisalo kontaktnih podatkov s seznama stikov.

### **Dodajte stik na seznam priljubljenih**

Odprite vizitko in se dotaknite gumba »Priljubljeno«.

### **Odstranite stik s seznama priljubljenih**

Odprite vizitko in se dotaknite »Priljubljeni«, če želite stik spremeniti iz »Priljubljene« na »Ni priljubljeno«.

![](_page_15_Picture_1.jpeg)

Zaženite fotoaparat za fotografiranje visoke kakovosti. Podprte so nastavitve hitre žariščne razdalje, odštevanje, posebni učinki, panorame in drugi profesionalni način fotografiranja. Preklop načina zajemanja preko akcijske vrstice na dnu strani za zajem videa podpira 1080p visokokakovostno zajemanje videa.

# **Fotografiranje**

### **Fokusiranje**

Dotaknite se katerega koli dela okvira za zagon okvirja za izostritev, in mesto okvirja se bo spremenilo glede na to, kje se dotaknete. Okvir fokusa ima tri statuse, in to so priprava fokusa / uspešno fokusiranje / neuspešno fokusiranje. Neuspešno/uspešno fokusiranje je rezultat samodejne presoje aplikacije, ko uporabniki pritisnejo zaklop. Izpostavljenost se lahko hitro prilagodi tako, da se po fokusiranju doseže vodoravno vrtenje fokusa.

### **Bliskavica**

Večkratni pritisk tipke Bliskavica preklopi med tremi načini delovanja: samodejno / vklop / izklop.

### **Serija fotografij**

Z daljšim pritiskom tipke za zaklop aktivirate neprekinjeno fotografiranje, število posnetkov bo prikazano v središču zaslona.

### **Nadzorna plošča**

Povlecite levo, da vstopite v vmesnik »filtri«, kjer lahko izberete različne učinke filtra. Povlecite v desno za vstop v vmesnik "možnosti", kjer lahko izberete različne načine fotografiranja in spremenite nastavitve fotoaparata. V načinu za snemanje filmov pritisnite tipko za snemanje, da začnete snemati, nato pa še enkrat, da ga ustavite. Dotaknite se tipke za fotoaparat na dnu opravilne vrstice, da se vrnete v način fotoaparata. Način snemanja videoposnetkov podpira snemanje posnetkov, hiter zagon in HDR. Nameščena je nastavitev video kakovosti za zajem videa, kjer je dovoljen prenos med 1080p / 720p / 480p.

#### **Zabava Poslušanje glasbe**

![](_page_16_Picture_1.jpeg)

Aplikacija Glasba podpira glasbo v napravi. Podpira predvajanje glasbe na različite načine, glede na naslove pesmi, pevce, albume in sezname predvajanja. Prav tako ponuja tudi nežen način za spanje.

#### **Moja glasba**

Ogled / upravljanje skladb v napravi, kategorijo glasbe na seznamu priljubljenih; sinhronizirajte seznam glasbe prek oblaka s svojim uporabniškim računom Xiaomi.

#### **Predvajanje glasbe**

Vmesnik za predvajanje glasbe. Prikažite album / besedilo trenutne skladbe, povlecite levo, da se premaknete v besedilni vmesnik, povlecite desno do trenutne strani seznama predvajanja. Dotaknite se naslova albuma skladbe za zagon naprednih funkcij: Song Order Controller, Milian itd.

**Ogled slik**

![](_page_16_Picture_60.jpeg)

#### **Način prikaza**

Fotografije, datoteke ali albume, ki ste jih posneli, si lahko ogledate v notranji galeriji za shranjevanje. Fotografije iz fotoaparata, vključno s fotografijami, posnetimi z vašo napravo, so v galeriji, ki je oblika različnih fotografij iz vašega telefona in je organizirana na podlagi posebne metode organizacije.

## **Pregledovanje posameznih fotografij**

1. Dotaknite se mape, ki jo želite pregledati.

2. Dotaknite se fotografije, ki jo vidite med ikonami, da si ogledate fotografijo ali video na celotnem zaslonu.

#### **Prikažite ali skrij opravilno vrstico**

Dotaknite se središča fotografije ali videoposnetka, da se pokaže opravilna vrstica, nato pa tapnite, da jo skrijete.

#### **Spodnja opravilna vrstica je vklju**č**ena**

Pošlji: uporabnik lahko izbere katero koli vrsto storitve v pojavnem meniju, ki lahko fotografijo sprejme. Uredi: podprta je funkcija rezanja in vodoravno vrtenje.

Izbriši: izbrišite trenutno fotografijo.

Več: položaj zemljevida, dodajanje v album, dodajanje v skriti album, nastavite kot ozadje, nastavite kot fotografijo za stik.

Zgornja opravilna vrstica vključuje:

Podrobnosti fotografije: ogled podrobnih parametrov fotografije. Opravilna vrstica se bo samodejno skrila, če ne bo delovala 3 sekunde.

#### **Delno povečanje ali zmanjšanje**

Razmaknite z dvema prstoma ali pritisnite, da povečate ali pomanjšate; povečate lahko tudi z dvojnim dotikom. Znova dvakrat tapnite, da zmanjšate pogled.

#### **Oglejte si naslednjo ali prejšnjo fotografijo**

Povlecite levo ali desno.

#### **Skrij mapo s slikami**

Če je v mapi slika, za katero si ne želite, da bi bila vidna med brskanjem, lahko pritisnete mapo in izberete »skrij«. Za prikaz skritih albumov, pojdite v nastavitve galerije in vklopite »prikaži skrite albume«.

#### **Brskanje po spletu**

Brskalnik podpira dvakratni dotik ali širjenje z dvema prstoma za povečanje spletne strani. Brskajte hitro s spletno navigacijo. Podprto je odpiranje več zavihkov naenkrat, potegnite po robu zaslona, da preklopite med zavihki. Pameten celozaslonski pogled, najbolje opremljeno območje pregledovanja. Način bralnega delovanja, ki odstrani vse elemente, ki bi lahko vplivali na branje, obnavlja najprivlačnejšo lastnost branja. **Več opravil**

Telefoni Mi podpirajo istočasno izvajanje več opravil, vse kar morate storiti je, da v stanju za odklepanje preprosto tapnete »Meni« in izberete program, ki ga želite uporabljati. Tipka »Odstrani« vam pomaga, da z enim dotikom zaprete vse programe in tako sprostite pomnilniški prostor.

### **Dodajanje pripomočkov, spreminjanje ozadja in ikon začetnega zaslona**

Če želite dodati pripomočke,

izberite možnost »pripomočki«, ali pa se dotaknite in pridržite tipko »Meni«. Izberite "Premakni aplikacije" za skupinsko premikanje, brisanje aplikacij na namizju, podpira hitro ustvarjanje nove mape.

Izberite "ozadje" v meniju, da spremenite zaklepanje zaslona in ozadje. Povlecite po namizju s tremi prsti, da vstopite v ikonski način in dodate, izbrišete ali prilagodite vrstni red zaslonov. Osnovna nastavitev zaslona je podprta in jo je mogoče takoj preklopiti na začetni zaslon.

![](_page_18_Picture_1.jpeg)

Uporaba tematskih aplikacij za spreminjanje teme sistema podpira delno prilagajanje, vključno z ozadjem, domačim zaslonom, ikonami, zaklepanjem zaslona, zvonjenjem itd. Poleg tega obstajajo teme spletnih virov, ki se nenehno posodabljajo in olajšajo spreminjanje teme.

#### **Sistemska orodja**

![](_page_18_Picture_4.jpeg)

#### **Brskalnik po datotekah**

Preberite več o trenutni izkoriščenosti zmogljivosti vašega telefona prek brskalnika, ki podpira pregled dokumentov in upravljanje dokumentov na podlagi poti. Poleg tega je vgrajena funkcija FTP, ki omogoča oddaljeno upravljanje z dokumenti telefona prek omrežja WLAN iz računalnika.

#### **Varnost**

Pri uporabi Android ni nobenih skrbi. Varnost je del sistema, ki deluje na sistemski ravni, varno in stabilno. Vgrajeni čistilci koša, neželeni kontaktni seznami, pregledi virusov, nadzor uporabe podatkov, uporaba

#### baterije in dovoljenja za upravljanje aplikacij zagotavljajo celovito varnost telefona in zaščito zasebnosti. **Varnostno kopiranje**

Podpira varnostno kopijo stikov, seznama klicev, sporočil, sistemskih nastavitev itd., delno ali popolno obnovo podatkov lahko izberete po izdelavi varnostne kopije.

#### **Posodabljanje**

Vzdrževanje najnovejše različice MIUI, podpira in ponastavi na najnovejšo različico.

#### **Pripomočki**

#### **Ura**

Ura je odličen opomnik za pravočasnost, podpira ponavljajoče se opomnike, prilagoditev oznak.

#### **Vreme**

Podpira vremensko napoved za naslednje tri dni, prikaz vremena v realnem času, opomnik o nenadnih vremenskih razmerah, družinski čas in hitro vremensko napoved za družino.

#### Beležka

Beležke vam pomagajo hitro prenašati besedilna sporočila in jih deliti z e-pošto ali drugimi dostopi, ki podpirajo sinhronizacijo z Googlovimi opravili.

#### Koledar

Omogoča ogled datumov, festivalov in praznikov.

#### **Lučka**

Do lučke lahko hitro dostopate z dolgim pritiskom na tipko »Meni«, medtem ko se lahko osvetlitev zaslona uporabi tudi z obvestilno vrstico po odklepanju zaslona.

#### **Radio**

Radio podpira samodejno radijsko iskanje, dodaja radijske postaje v priljubljene in predvaja preko zvočnika. **Snemalnik**

Snemalnik zvoka vam omogoča hitrejše shranjevanje glasovnih zapisov, lahko jih snemate neprekinjeno do 7 dni.

#### **Kompas**

Kompas vam pomaga hitro najti smer.

#### **Služba za pomoč uporabnikom**

Če potrebujete službo za pomoč uporabnikom, pokličite spodaj navedeno številko: Singapur: +65 6761 6088 Malezija: 1 800 281 182/015 4840 7777 Indija: 1800 103 6286 Indonezija: 0800 1 401558 Hong Kong: 3001 1888 Tajvan: 02 2192 1023

#### **Spletna podpora**

Pogovarjate se preko spleta in v realnem času spoznajte različne podatke o storitvah za kupce in obiščite spodnje povezave za več nasvetov o uporabi Xiaomi. Singapur: http://www.mi.com/sg/service/online/ Malezija: http://www.mi.com/my/service/online/ Indija: http://www.mi.com/in/service/online/ Indonezija: http://www.mi.com/id/service/online/ Filipini: http://www.mi.com/ph/service/online/ Hong Kong: http://www.mi.com/hk/service/online/ Tajvan: http://www.mi.com/tw/service/online/

### Če se želite pridružiti bazi MIUI, vaša mnenja pomagajo oblikovati prihodnost MIUI. en.miui.com

Vodnik za uporabnike mobilnih telefonov Mi

http://www.mi.com je edina uradna spletna stran družbe Xiaomi Inc. Domena mi.com je pravno zaščitena v LRK.

**Ini** xiaomi in MIUI itd. so blagovne znamke družbe Xiaomi Inc.

Operacijski sistem Android je vgrajen v pametni telefon Mi. Vse pravice pridržane s strani Xiaomi Inc.